## 13.08. Dashboard

The mSupply dashboard is very helpful for providing visual representations of your data to support analysis and decision making at all levels of the supply chain.

To see all the information about the dashboard, please see the separate documentation for it here https://docs.msupply.foundation/dashboard.

To access the dashboard, you can click on the *Dashboard* button on the *Reports* tab of the Navigator:

## mSupply navigator (?)Customer Supplier ltem Reports Admin Transactions Stock and items Management Others Show total stock value 同 Ē ABC analysis Quotation summary n Transactions Current stock F F Transport report Management summary F Purchase orders Stock on date F User activity totals Suggest price list addtns Purchases 5 Graph: total stock ... R Update price list Backorder report Requisitions F Graph: stock by item F n Price list Requisitions Custom report F Item List F Category Analysis Debit/credit Manage reports F Item usage F Item ledger Debtors Item slow movers Expiring F Users report Aged debtors Suggest order quantities F Location report F Expiring items Customer statements n Expiry item Vs cover R ≣6 In ≣ Creditors Dashboard

If your dashboard has been setup and you have permissions to login to it (see details on setup here https://docs.msupply.foundation/en:dashboard:getting\_started) then the dashboard will be opened in your browser and you will be automatically logged into it.

If your dashboard hasn't been setup then you will be shown an alert giving you an option to view the demo mSupply dashboard (which shows you a selection of visualisations and functionality for some dummy data) or to cancel and contact Sustainable Solutions to set your dashboard up for you:

reports:dashboard

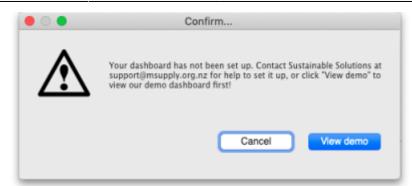

Previous: 13.07. Dispensary/prescription reports || Next: 13.09. Customer ordered shortfall report

From: https://docs.msupply.org.nz/ - **mSupply documentation wiki** 

Permanent link: https://docs.msupply.org.nz/reports:dashboard

Last update: 2025/02/05 10:29

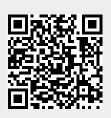